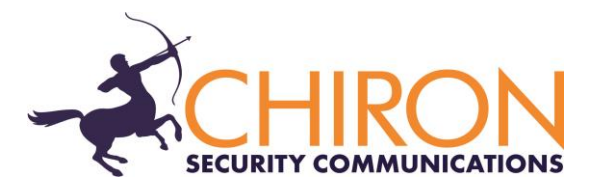

# **IRIS Touch NG and IRIS Connect Firmware Enhancements and Additions from Version 2.33 to Version 2.35**

## **Overview**

This document details changes to the IRIS Touch NG range and IRIS Connect from firmware Version 2.33 to Version 2.35.

This release (V2.35) is available on Chiron's reflash server with immediate effect. All IRIS diallers can be upgraded by connecting them over IP to our reflash server, so you can be sure of having all the latest facilities, even if you have already taken delivery of the dialler. This can be done prior to install, at install or even remotely after install.

## **Changes in the release**

### **Support for Belgian Incert T015**

Incert standard T015 for installers has been updated to require that Grade 2+ and Grade 3 installations should signal alarms over both paths. A mode has been added to the dialler to enable this function. Selection is via the 'Extra features' of the touch screen.

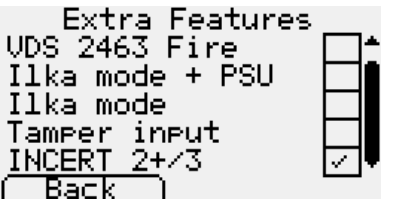

When the alarm format is SIA, the dialler will also insert a SIA path modifier ('pt') on test alarms (SIA event codes RX and RP) to show the path over which the test alarm is sent:

01 = Ethernet  $02 = WiFi$  $03 = 2/3/4G$ 

Note that this function only works over Ethernet and 2/3/4G and not PSTN.

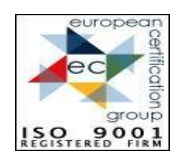

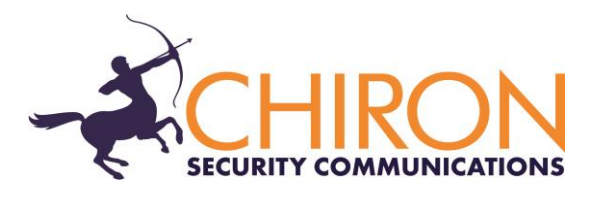

### **Improved Reliability of Upload/Download of Bosch Alarm Panels**

An improvement has been made to the reliability of upload/download sessions with Bosch alarm panels when the panel is connected to the IRIS Touch dialler Dial Capture port.

#### **Increase of 2/3/4G loss of registration de-bounce time**

Diallers have a default de-bounce time of 30s for loss of 2G/3G/4G registration, after which time the loss is reported to the monitoring centre. This default is extended to 120s to reduce the possibility of a transient loss causing a trouble to be reported.

Note that for earlier versions of dialler software, if the de-bounce time is set to 30s (the original default time) it will automatically be increased to 120s on dialler reflash.

### **How to Reflash**

Reflashing can be instigated remotely via the IRIS Secure Apps system to which the dialler is reporting, thereby saving the need for a site visit. This can be done either by using the Reflasher App within IRIS Secure Apps or within the IRIS Secure Apps Dialler Dialogue App, by instructing the dialler to 'Start Dialler Management' to the reflash server IP address (see below).

Alternatively, for local upgrade, connection to the reflash server can be instigated from the installer menu, Settings->Reflash:

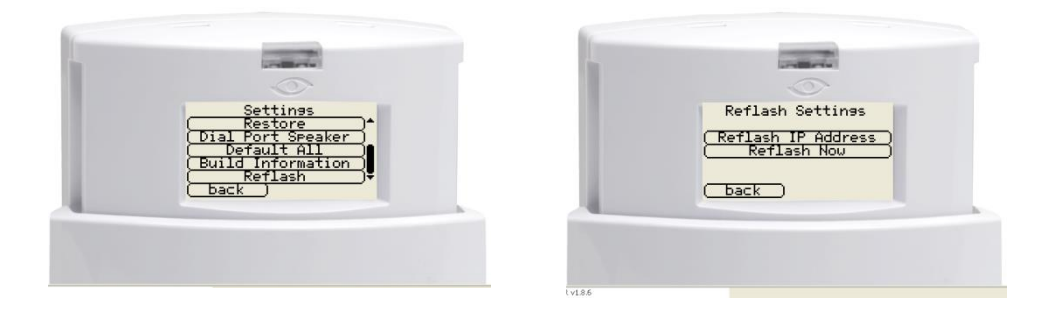

The reflash IP address is set by default to Chiron's reflash server (195.59.117.164) and does not need to be changed unless another reflash server is to be used.

Reflashing can also be carried out by direct local connection to diallers, using our IRIS Touch USB Reflasher that can be downloaded from our web site [www.chironsc.com](http://www.chironsc.com/)